## $($  ) PDF

## https://www.100test.com/kao\_ti2020/136/2021\_2022\_\_E8\_AE\_A1\_ E7\_AE\_97\_E6\_9C\_BA\_E5\_c98\_136311.htm 1

, and the contract of the contract of the contract of the contract of  $Q$ 

 $\omega$ 

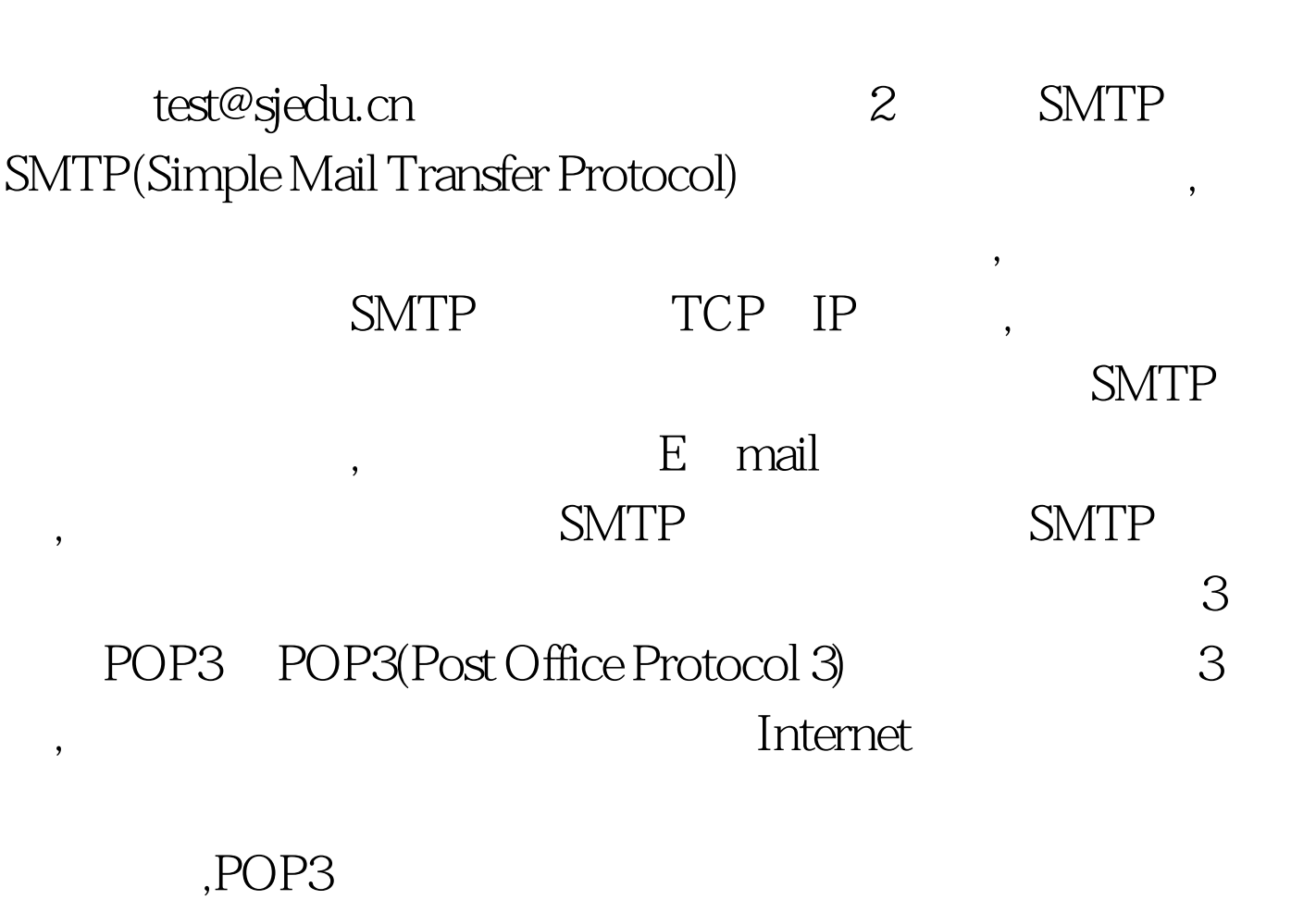

 $\,$ ,

 $4$ 

POP3 POP3

 $5$ 

6 OULOOK FOXMAIL POP3 SMTP POP3 mail.sjedu.cn SMTP mail.sjedu.cn username@sjedu.cn ( :

 $\frac{d\ell}{dt}$  , which is the contract of  $\frac{d\ell}{dt}$ 

username SMTP SMTP 7 OUTLOOK FOXMAIL SMTP SMTP

 $S\!MTP$ 

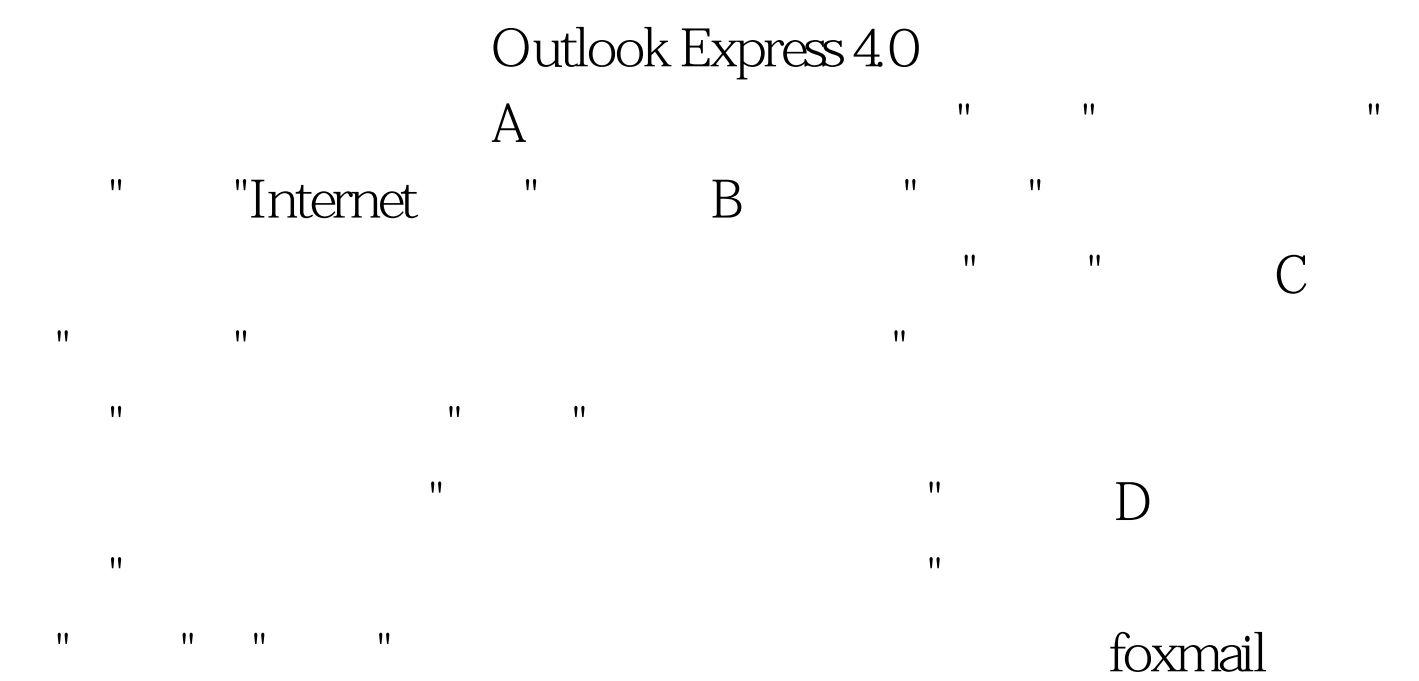

SMTP foxmail3.11

 $A$  , we have the final set of the set of  $A$ 属性"菜单项,帐户"属性"对话框; B、从左侧的下拉列表框中 ,选择"邮件服务器",在窗口右侧勾选"SMTP服务器需要认

证"复选框,此时右侧的"设置"按钮由禁止(灰色)变为可选 "ESMTP" "

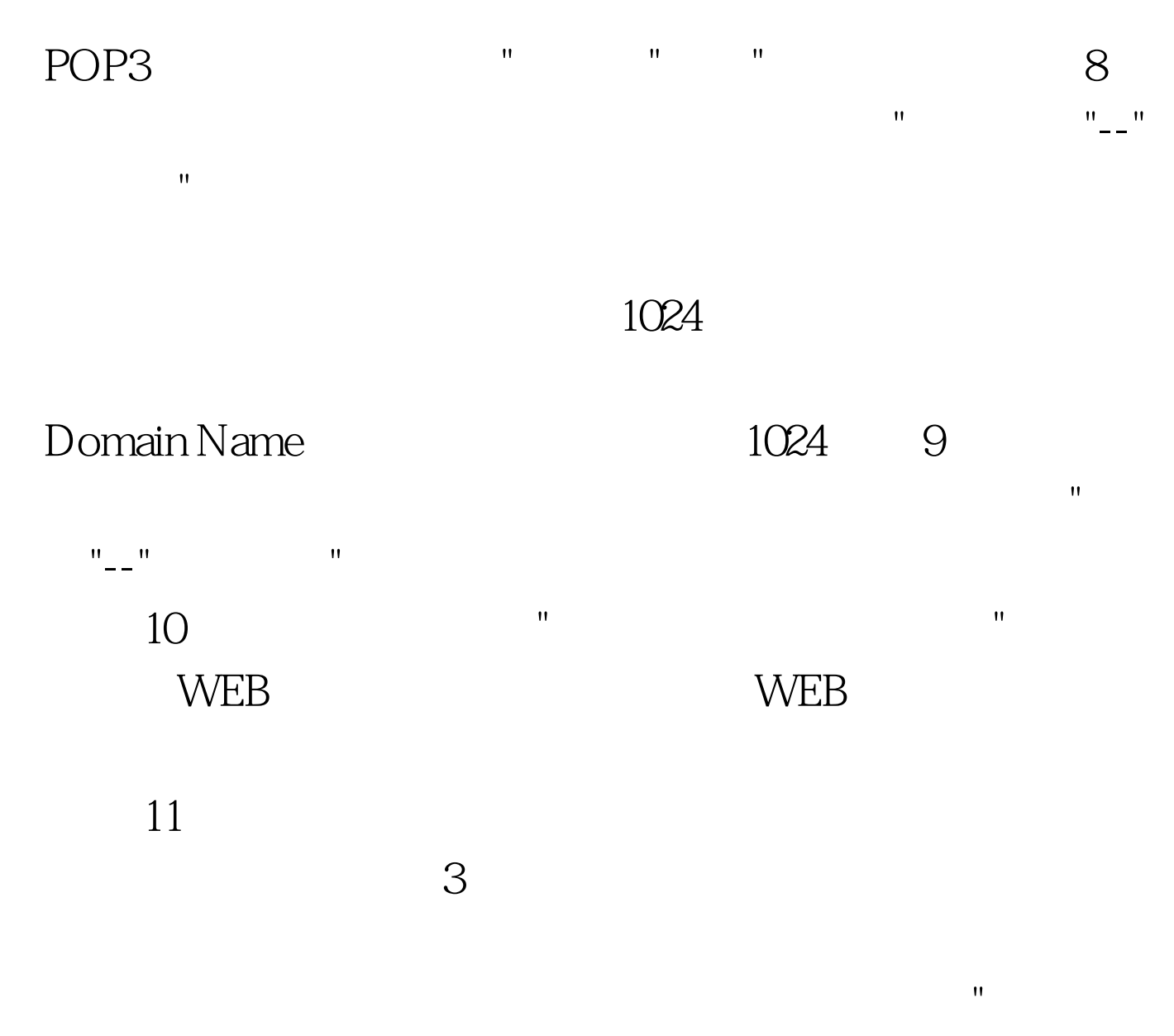

 $\mathbf{R}$  , and  $\mathbf{R}$  , and  $\mathbf{R}$  , and  $\mathbf{R}$  , and  $\mathbf{R}$  , and  $\mathbf{R}$  , and  $\mathbf{R}$ 

 $100Test$ www.100test.com